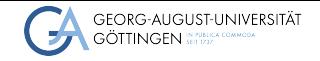

Institute for Computer Science / GWDG

Jonathan Decker<br>
Literature Search<br>
Literature Search<br>
2024 **∞** <jonathan.decker@uni-goettingen.de>

Jonathan Decker

Literature Search

"Students shouldn't go into life without the ability to communicate. Your success in life will be determined largely by...

- your ability to speak,
- your ability to write, and
- the quality of your ideas,

**in that order**."

— Prof. Patrick Winston

## Goal: Find and Include Scientific Sources

- Discover relevant literature
- Read and understand state-of-the-art research
- Accurately provide references

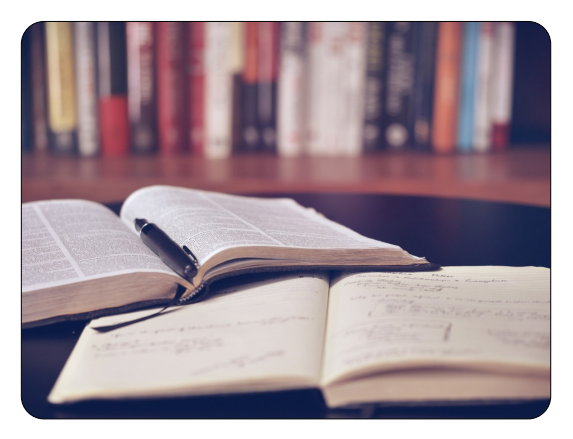

Image source: [uni-goettingen.de](https://www.blog.uni-goettingen.de/de/strategie-vs-schweinehund/)

### Table of contents

- 1 [Trustworthiness of Information](#page-4-0)
- 2 [Searching Literature](#page-7-0)
- 3 [Reading and Citing Papers](#page-14-0)
- 4 [Conclusion](#page-18-0)

# <span id="page-4-0"></span>Need for Accurate Information

#### ■ "Standing on the shoulders of giants"

- $\blacktriangleright$  All scientific developments extend previous efforts
- Research development commonly does one or a combination of these
	- ▶ Generalize
	- $\blacktriangleright$  Specialize
	- ▶ Correct

# Strong Claims require Strong Sources

### ■ Claims that contradict common understanding need either

- ▶ Direct proof
- $\blacktriangleright$  Strong (scientific) sources
- $\blacksquare$  Claims that align with common understanding need either
	- ▶ A decent reference
	- ▶ Support from an authority in that field
- Common knowledge should have a source but not required

### Non-Scientific Sources

### ■ (Technically) anything that is not peer-reviewed

- ▶ Blogs
- ▶ Articles
- $\blacktriangleright$  Wikipedia
- ▶ ChatGPT and AI models
- $\blacktriangleright$  (Books)
- ▶ (Pre-print papers)

## <span id="page-7-0"></span>Classic Approach

Goal: Find papers related to own topic

- **1** Identify relevant keywords
- 2 Search on Google Scholar
- 3 Focus on recent works and works with high citation counts
- 4 Collect papers in research manager, e.g. Zotero
- 5 Start reading
- 6 Look at papers cited in read papers

### Classic Approach - Issues

- How to identify relevant keywords?
- What about semantic search?
- What about pre-prints without citation counts?
- Do I have to read all papers?
- What about automatically seeing all references?

# Identifying Keywords

### ■ Ask supervisor/expert

- $\blacktriangleright$  For important papers
- Ask AI
	- ▶ Prompt generative AI for keywords, e.g., ChatGPT
	- $\blacktriangleright$  Use semantic search tools

### Semantic Search

#### ■ Space is quickly evolving

- $\triangleright$  New free tools appear and introduce pricing later on
- $\blacktriangleright$  Keep an eye out
- Notable options right now
	- ▶ <https://elicit.com/> (Limited credits)
	- ▶ <https://www.perplexity.ai/> (Limited free features)
	- ▶ <https://www.openread.academy/>

### Problem with Pre-prints

■ Pre-print papers, e.g., published on <https://arxiv.org/>

- $\blacktriangleright$  Publicly available
- $\blacktriangleright$  Still awaiting peer review
- $\blacktriangleright$  Technically not a scientific publication (yet)
- Peer review process is too slow in fast moving fields, e.g., AI
- Trustworthiness of pre-prints
	- ▶ Check major organization support, e.g., research team from Google, Microsoft, etc.
	- $\blacktriangleright$  Check other publications of authors

# AI Summarization of Papers

■ In theory, most modern LLMs can summarize a paper

- ▶ Papers are complex, AI might not fully understand
- $\triangleright$  Visual understanding of graphs is relatively new
- ▶ Modern AI may even consider multiple uploaded documents

■ <https://www.semanticscholar.org/> provides TLDR of papers

# Automatic Snowballing

### ■ Identify related papers from references

- ▶ Papers cited by X
- ▶ Papers citing X
- Notable options (all free afaik)
	- ▶ <https://www.researchrabbit.ai/>
	- ▶ <https://inciteful.xyz/>
	- ▶ <https://openknowledgemaps.org/>

# <span id="page-14-0"></span>Identifying Relevant Papers

### ■ Consider

- $\blacktriangleright$  Title
- ▶ Publication year
- ▶ Journal
- $\blacktriangleright$  Related organizations
- ▶ Citations
- Read and consider if relevant
	- ▶ Abstract
	- ▶ Introduction
	- $\blacktriangleright$  Conclusion
- If all this passes, read/skim the entire paper

### How to Read a Paper

- Start with survey paper if possible
	- $\triangleright$  Provides wide introduction to field of research
- Read the paper from front to back
	- $\blacktriangleright$  Take notes on the significant points
	- $\blacktriangleright$  Look up unknown words
	- Note down interesting (key) references
	- $\blacktriangleright$  Write down your ideas
- Answer these questions:
	- $\blacktriangleright$  Why does this matter?
	- $\blacktriangleright$  How is this useful to me?
- In your notes, ensure you can map information to references

# Reference Manager

#### ■ What does it do

- $\triangleright$  Collect and manage scientific sources
- ▶ Export references to document
- Personal recommendation: Zotero
	- ▶ Open source desktop app
	- ▶ Uses browser extension
	- $\blacktriangleright$  Many plugins and integrations available

# Citing with Zotero and LaTeX

### ■ Setup

- ▶ Install Zotero and browser connector
- ▶ Install Better BibTex plugin for Zotero
- Collect references via browser connector

### ■ Export to LaTeX

- ▶ Right click folder in Zotero client
- ▶ Select Export collection
- ▶ Select format Better BibLaTeX
- ▶ Save ref file to disk
- ▶ Upload file to Sharelatex and replace bib.ref
- Use keys generated by Zotero to cite

## <span id="page-18-0"></span>Closing Remarks

- <span id="page-18-1"></span>■ You are now empowered to correctly read and cite scientific papers
- Did not cover note-taking and knowledge graphs
	- $\blacktriangleright$  Personal recommendation: Obsidian with citations plugin
- Review these slides as needed
- Keep eyes open for new developments